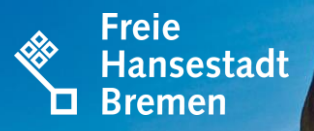

# ELSTER-AUSFÜLLANLEITUNG

# MIETWOHNGRUNDSTÜCK -

### **GRUNDSTÜCKSGEMEINSCHAFT**

MIT GESCHÄFTSÜBLICHEM NAMEN

Der Senator für Finanzen

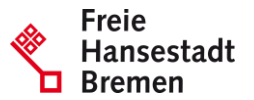

Wann liegt ein Mietwohngrundstück vor?

Mietwohngrundstücke sind zum Beispiel Mehrfamilienhäuser, Wohnblöcke und Altbremer Häuser mit mehr als zwei Wohnungen.

Solche Grundstücke haben

- mehr als zwei Wohnungen und
- werden zu mehr als 80 % der Wohn- und Nutzfläche zu Wohnzwecken genutzt.

Hierzu auf der folgenden Seite ein Beispiel für Sie.

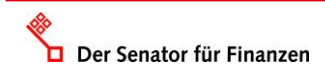

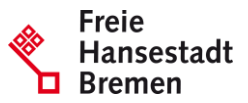

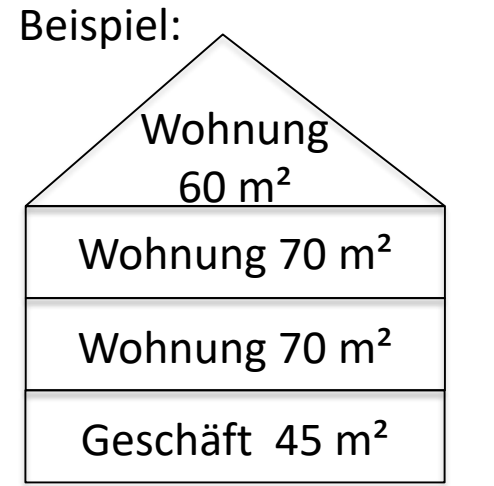

Das Grundstück wird zu Wohnzwecken und betrieblich genutzt. Wohn- und Nutzfläche:  $45m^2 + 70 m^2 + 70 m^2 + 60 m^2 = 245 m^2$ Nutzung zu Wohnzwecken: 200 m² / 245 m² x 100 = **81,6 %** Die Nutzung zu Wohnzwecken beträgt mehr als 80 %. Die kleine Gewerbeeinheit ist hier unschädlich. Es handelt sich um ein

**Mietwohngrundstück**.

Beträgt bei Ihrem Grundstück keine der beiden Nutzung mehr als 80 % der Wohn- und Nutzfläche, handelt es sich um ein gemischt genutztes Grundstück. In diesem Fall wechseln Sie bitte die Schritt-für-Schritt-Ausfüllanleitung.

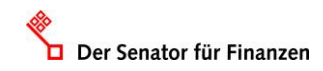

### **Erläuterung der Grundstücksgemeinschaft**

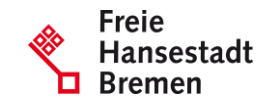

Bei einer Grundstücksgemeinschaft sind wie bei einer Bruchteilsgemeinschaft mehrere Personen betroffen. Allerdings gehört das Grundstück einer Personengesellschaft (z.B. einer Gesellschaft bürgerlichen Rechts (GbR)). Im Gegensatz zu einer Bruchteilsgemeinschaft sind nicht die beteiligten Personen, sondern die Personengesellschaft selbst Eigentümerin.

Nachfolgend wird die Erfassung einer Grundstücksgemeinschaft mit geschäftsüblichen Namen und Sitz gezeigt.

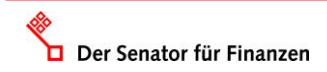

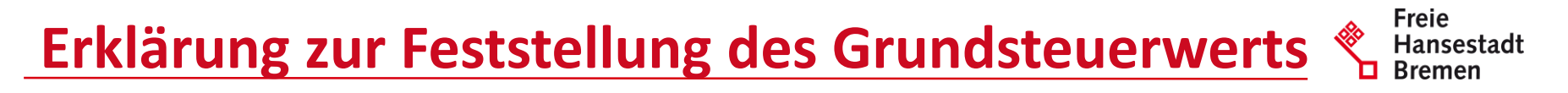

Sie haben 2 Möglichkeiten die Erklärung zur Feststellung des Grundsteuerwerts vollständig auszufüllen:

- 1. Sie durchlaufen jedes Formularblatt von Elster durch Klicken der Schaltfläche "Nächste Seite" und füllen die in dieser Anleitung dargestellten Bereiche aus
- 2. oder Sie wählen, entsprechend dieser Anleitung, auf der linken Seite im Navigationsbaum den auszufüllenden Bereich.

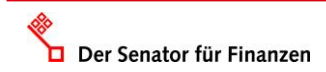

### Freie **Erklärung zur Feststellung des Grundsteuerwerts** Hansestadt

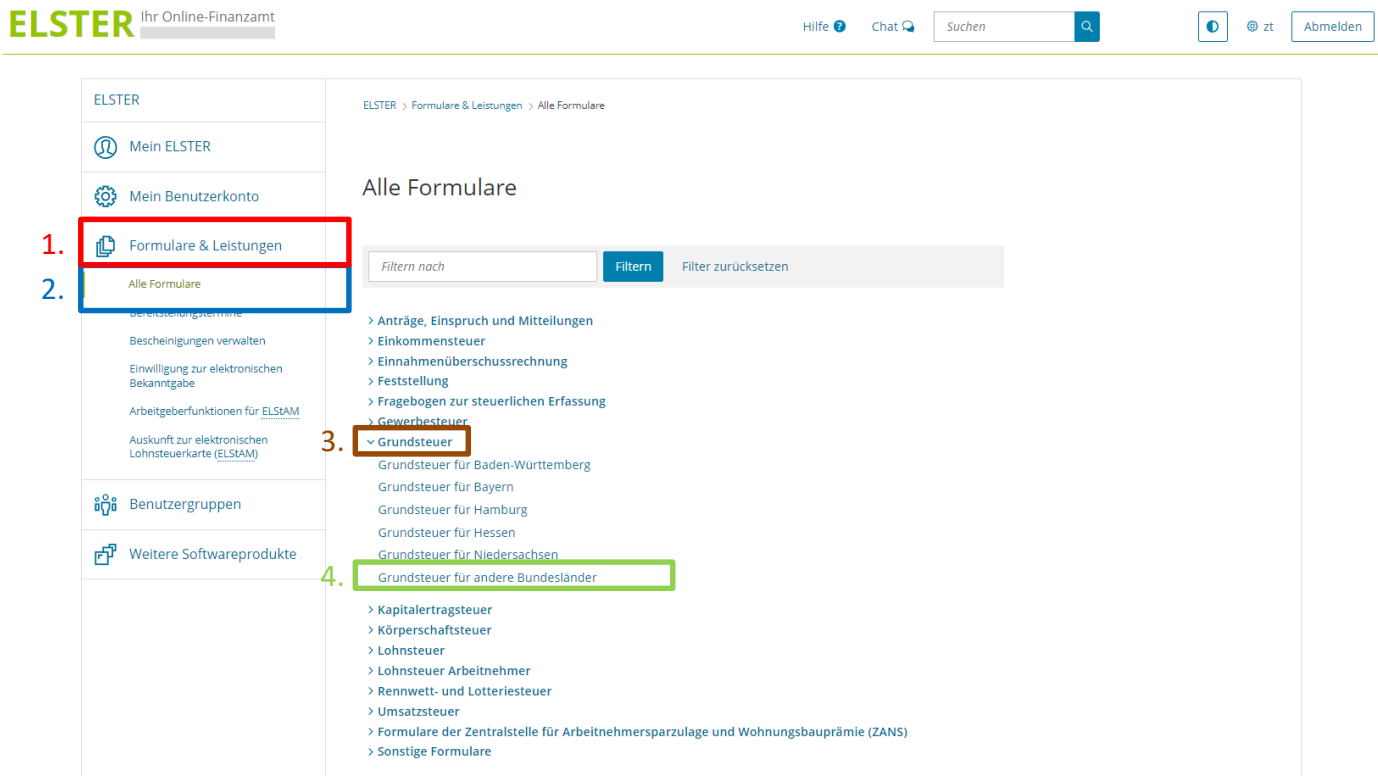

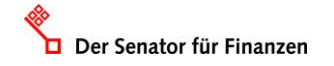

#### Freie **Erklärung zur Feststellung des Grundsteuerwerts**❤ Hansestadt **ELSTER** Ihr Online-Finanzamt  $\alpha$  $\bullet$ Hilfe  $\bullet$ Chat  $\Omega$ Suchen **©** zt **ELSTER** ELSTER > Formulare & Leistungen > Alle Formulare (1) Mein ELSTER Grundsteuer für andere Bundesländer Mein Benutzerkonto **fö}** 'nВ Formulare & Leistungen **Allgemeine Hinweise** Grundsteuer für andere Mit diesem Formular können Sie die Erklärung für folgende Bundesländer abgeben: Bundesländer Alle Formulare  $\bullet$  Berlin Bereitstellungstermine • Brandenburg Bescheinigungen verwalten · Bremen Einwilligung zur elektronischen • Mecklenburg-Vorpommern Bekanntgabe · Nordrhein-Westfalen Arbeitgeberfunktionen für ELStAM · Rheinland-Pfalz · Saarland Auskunft zur elektronischen Lohnsteuerkarte (ELStAM) · Sachsen · Sachsen-Anhalt

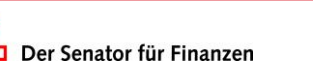

**ด๊ต๊** Benutzergruppen

中 Weitere Softwareprodukte

· Schleswig-Holstein · Thüringen

Abbrechen

www.finanzen.bremen.de

Weiter

# Erklärung zur Feststellung des Grundsteuerwerts & Hansest

**Freie** 

Hansestadt

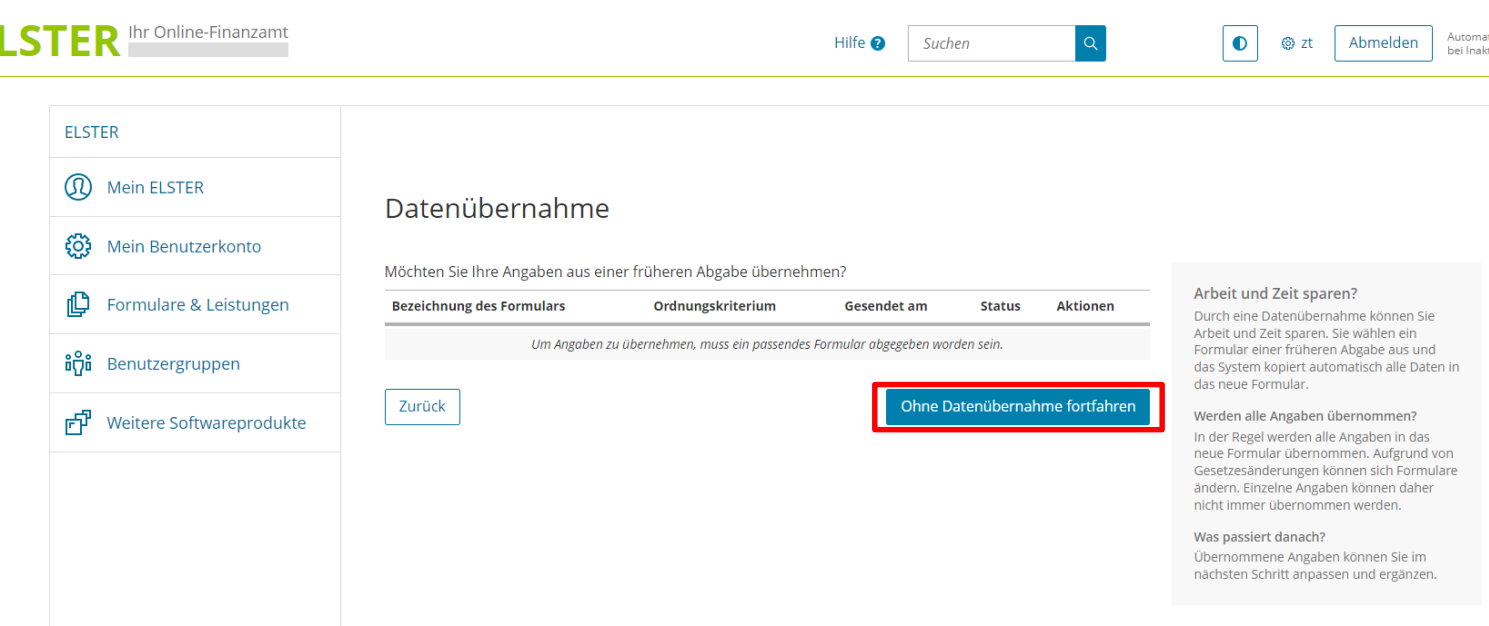

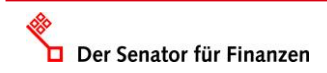

Е

#### **Freie Erklärung zur Feststellung des Grundsteuerwerts REA** Hansestadt **Bremen ELSTER** Ihr Online-Finanzamt Hilfe <sup>2</sup>  $\alpha$  $\bullet$ **⊗**zt Abmelden Suchen Eingeben<br>Cund Daten übernehn **B** Prüfen Speichern und Formular verlassen

### Anlagenauswahl Welche Anlagen brauche ich @

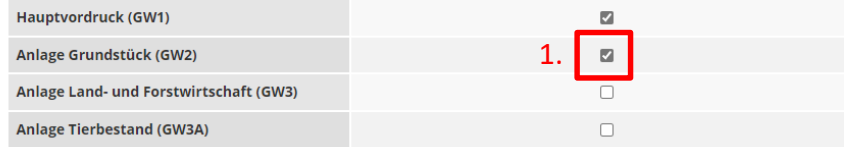

Sie können Ihre Auswahl auch später noch anpassen. Klicken Sie dazu auf der nächsten Seite auf die Schaltfläche "Anlagen hinzufügen/entfernen".

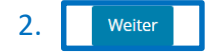

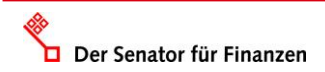

### **Startseite – Eingabe Steuernummer**

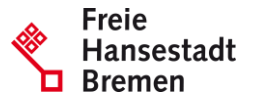

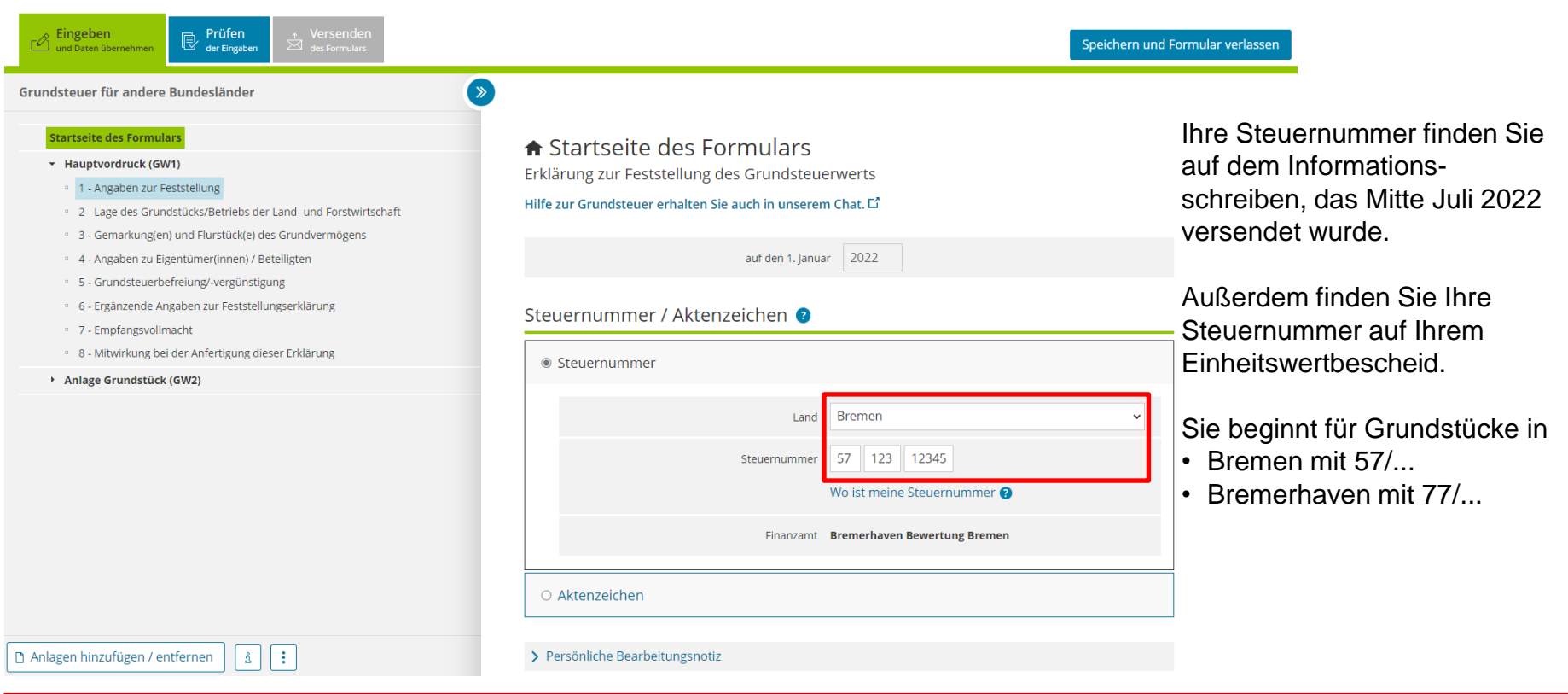

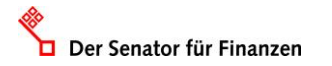

### **GW1 – Allgemeine Angaben**

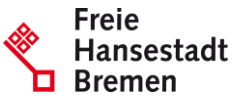

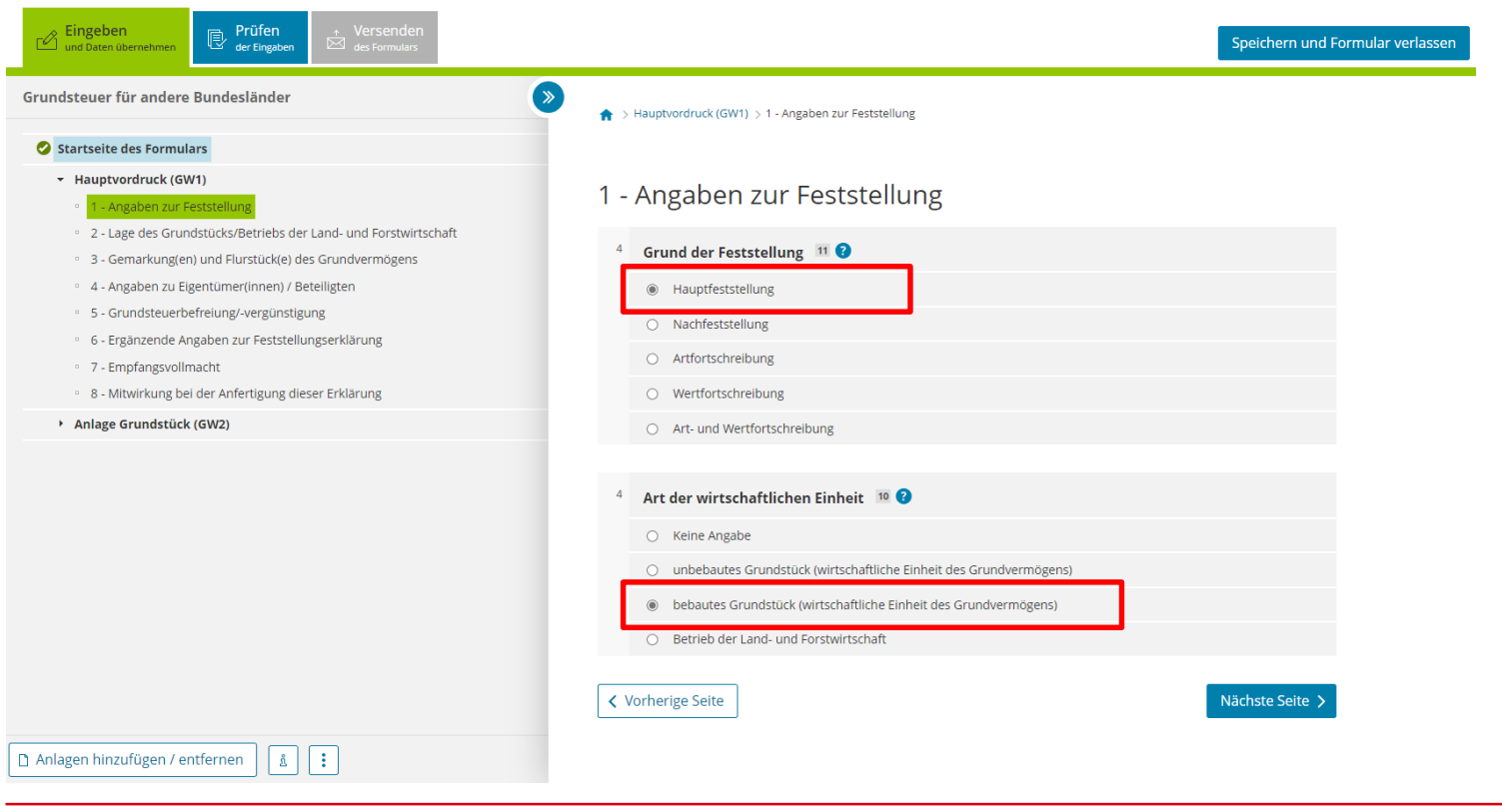

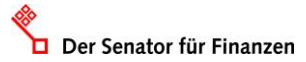

### **GW1 – Allgemeine Angaben**

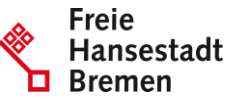

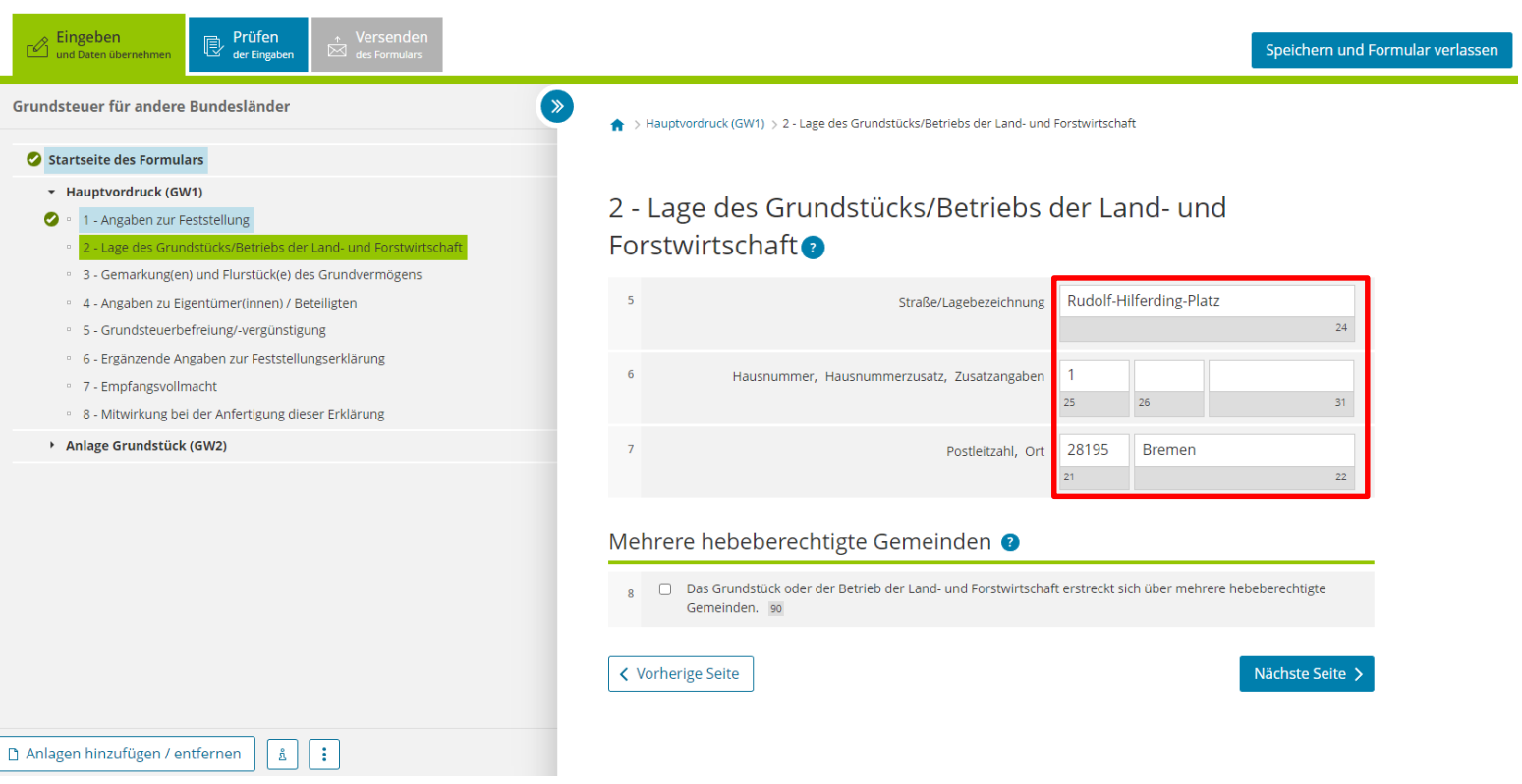

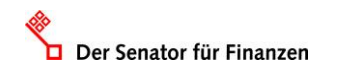

### **GW1-Flurstück**

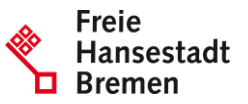

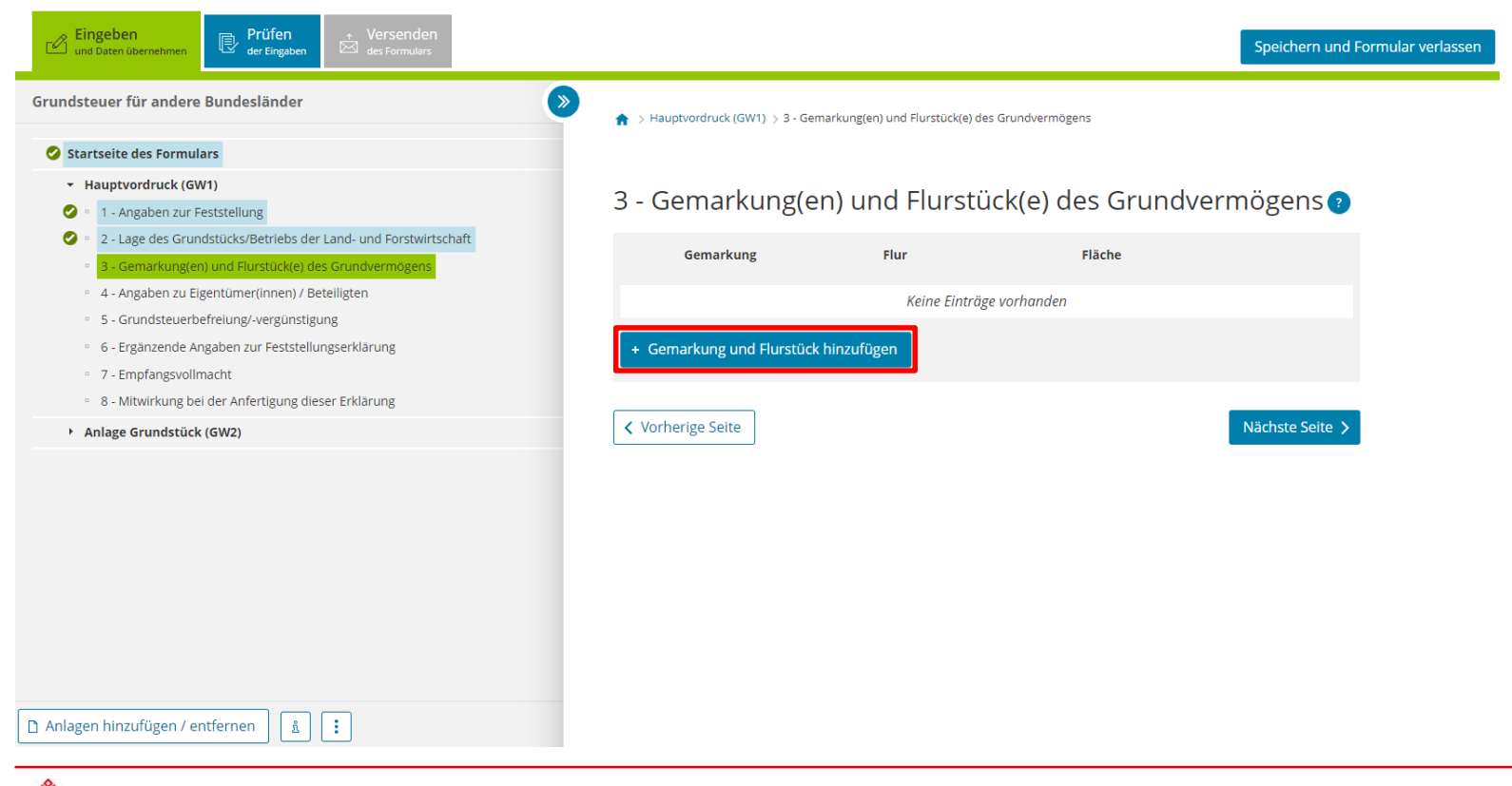

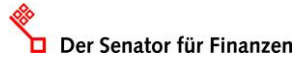

# **GW1 – Flurstück**

Der Senator für Finanzen

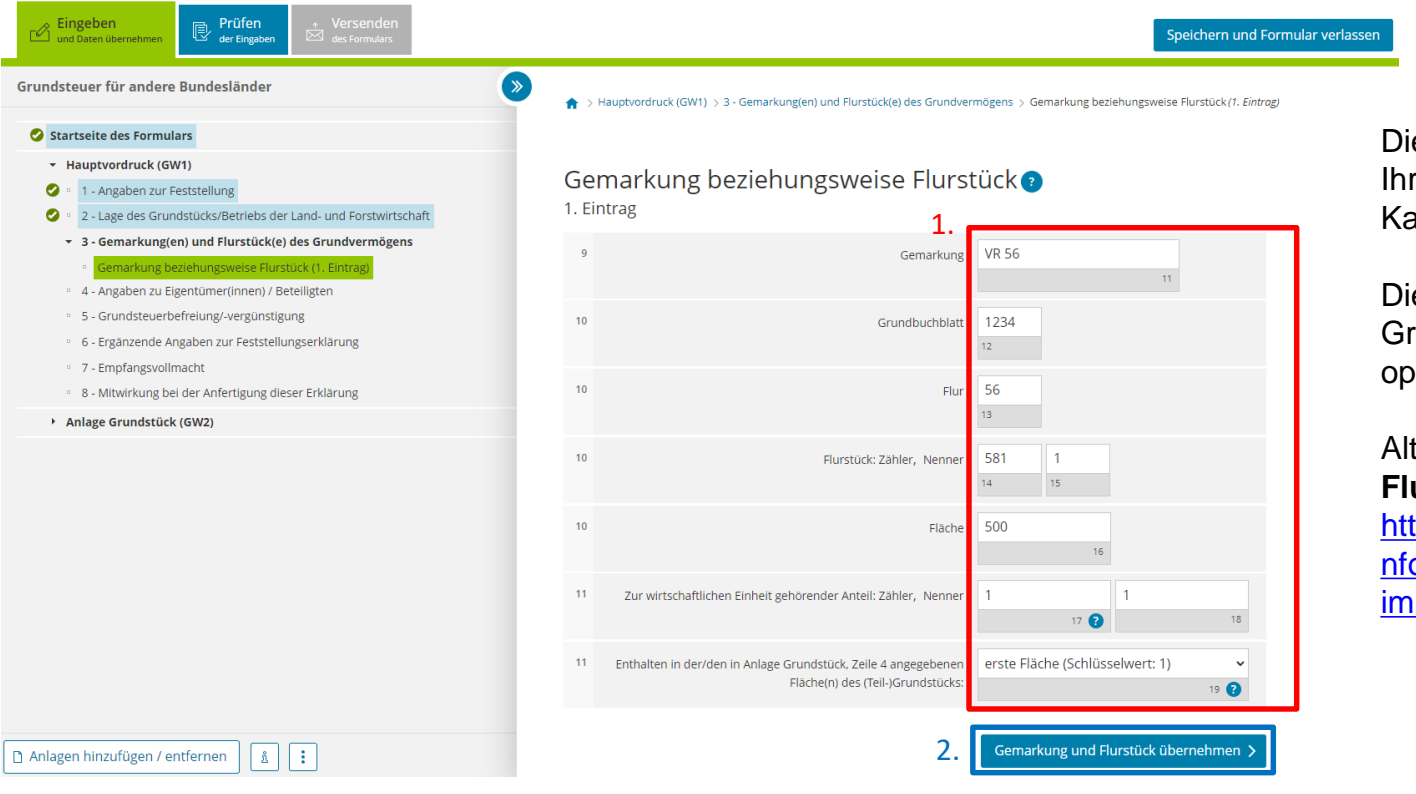

www.finanzen.bremen.de

**Freie** Hansestadt **Bremen** 

ese Angaben können Sie rem Grundbuchblatt oder aufvertrag entnehmen.

e Angabe des undbuchblattes ist tional.

ternativ können Sie den **Flurstückviewer** nutzen: tps://www.geo.bremen.de/i ormationen-fuermobilienbesitzer-14892

### **GW1 – Eigentumsverhältnisse**

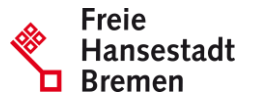

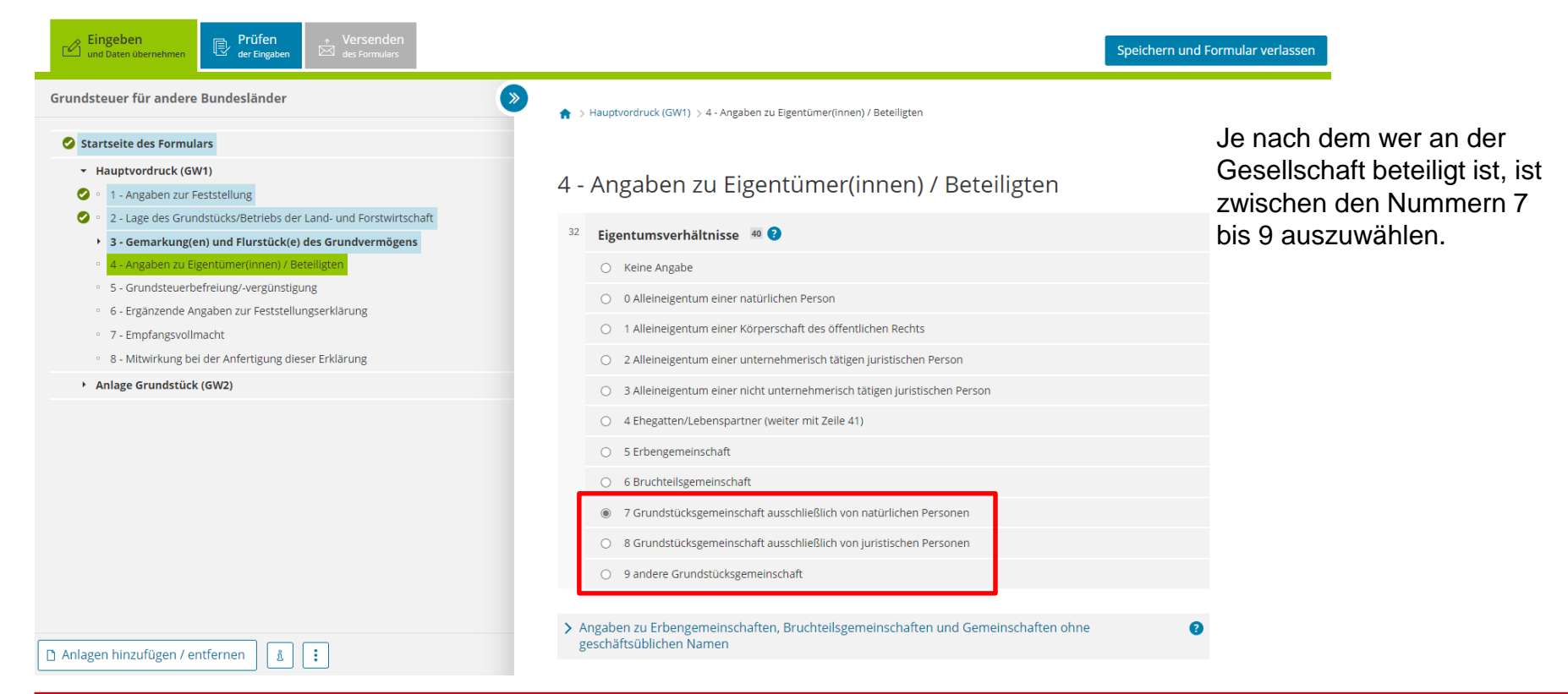

Der Senator für Finanzen

### **GW1 - Eigentümer:innen**

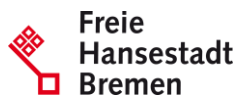

#### Grundsteuer für andere Bundesländer ⇒ O 0 Alleineigentum einer natürlichen Person O 1 Alleineigentum einer Körperschaft des öffentlichen Rechts Startseite des Formulars + Hauptvordruck (GW1) ○ 2 Alleineigentum einer unternehmerisch tätigen juristischen Person 1 - Angaben zur Feststellung Ø ○ 3 Alleineigentum einer nicht unternehmerisch tätigen juristischen Person 2 - Lage des Grundstücks/Betriebs der Land- und Forstwirtschaft Ø ○ 4 Ehegatten/Lebenspartner (weiter mit Zeile 41) ▶ 3 - Gemarkung(en) und Flurstück(e) des Grundvermögens 4 - Angaben zu Eigentümer(innen) / Beteiligten ○ 5 Erbengemeinschaft · 5 - Grundsteuerbefreiung/-vergünstigung ○ 6 Bruchteilsgemeinschaft · 6 - Ergänzende Angaben zur Feststellungserklärung 7 Grundstücksgemeinschaft ausschließlich von natürlichen Personen  $\circledcirc$ · 7 - Empfangsvollmacht ○ 8 Grundstücksgemeinschaft ausschließlich von juristischen Personen · 8 - Mitwirkung bei der Anfertigung dieser Erklärung ○ 9 andere Grundstücksgemeinschaft Anlage Grundstück (GW2) > Angaben zu Erbengemeinschaften, Bruchteilsgemeinschaften und Gemeinschaften ohne geschäftsüblichen Namen Eigentümer(innen) / Beteiligte @ Vorname/Firma Zeile 1 Name/Firma Zeile 2 Keine Einträge vorhanden Eigentümer(in) / Beteiligte(n) hinzufügen **く Vorherige Seite** Nächste Seite > Anlagen hinzufügen / entfernen  $|\hat{\mathbf{a}}|$  $\mathbb{R}$

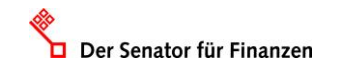

### **GW1 - Eigentümer:innen**

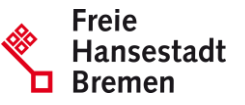

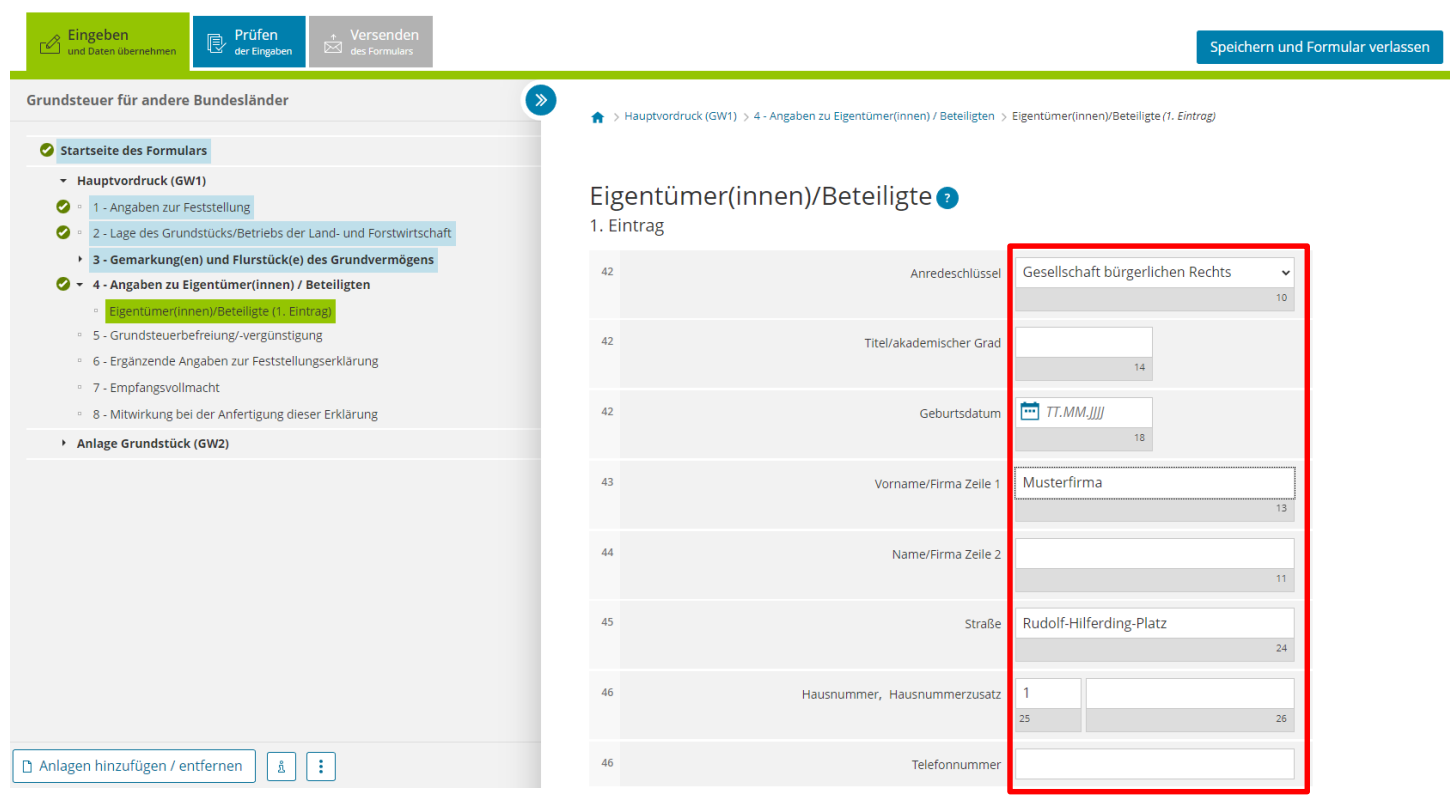

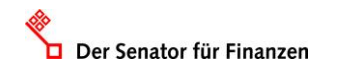

### **GW1 – Eigentümer:innen**

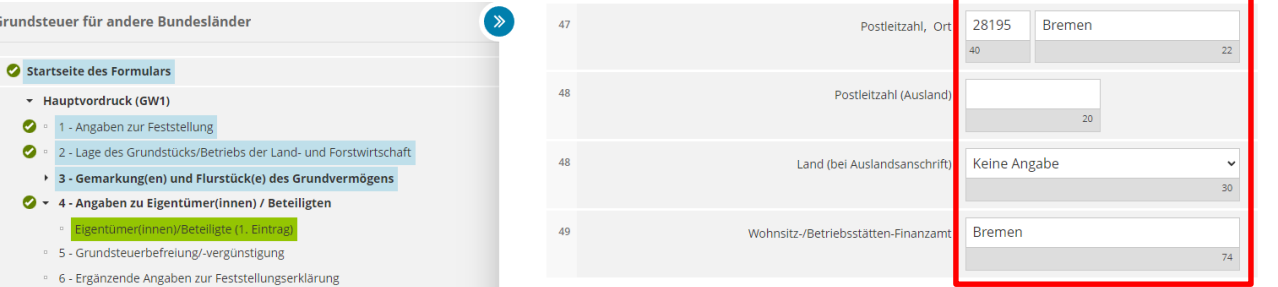

### Steuernummer / Identifikationsnummer @

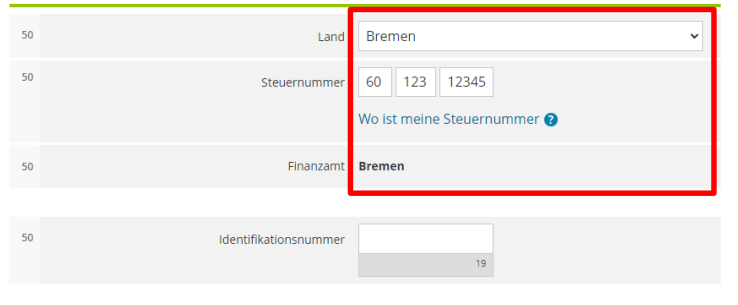

Anteil am Grundstück/Betrieb der Land- und Forstwirtschaft

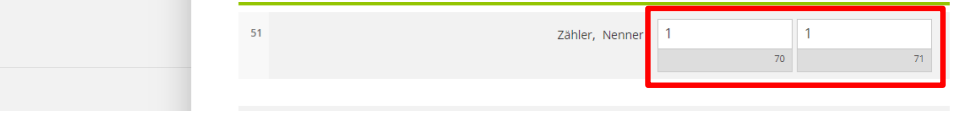

Falls vorhanden: Geben Sie bitte für den Eigentümer / die Eigentümerin die Einkommensteuer- bzw. Körperschaftsteuernummer an.

Tragen Sie in Zeile 51 den Eigentumsanteil des Eigentümers / der Eigentümerin ein.

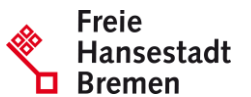

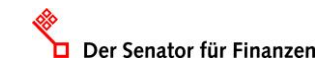

 $\boxed{\mathbf{a}}$   $\boxed{\mathbf{H}}$ 

Anlagen hinzufügen / entfernen

· 7 - Empfangsvollmacht

Anlage Grundstück (GW2)

8 - Mitwirkung bei der Anfertigung dieser Erklärung

### **GW1 – Empfangsvollmacht**

Der Senator für Finanzen

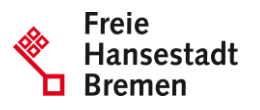

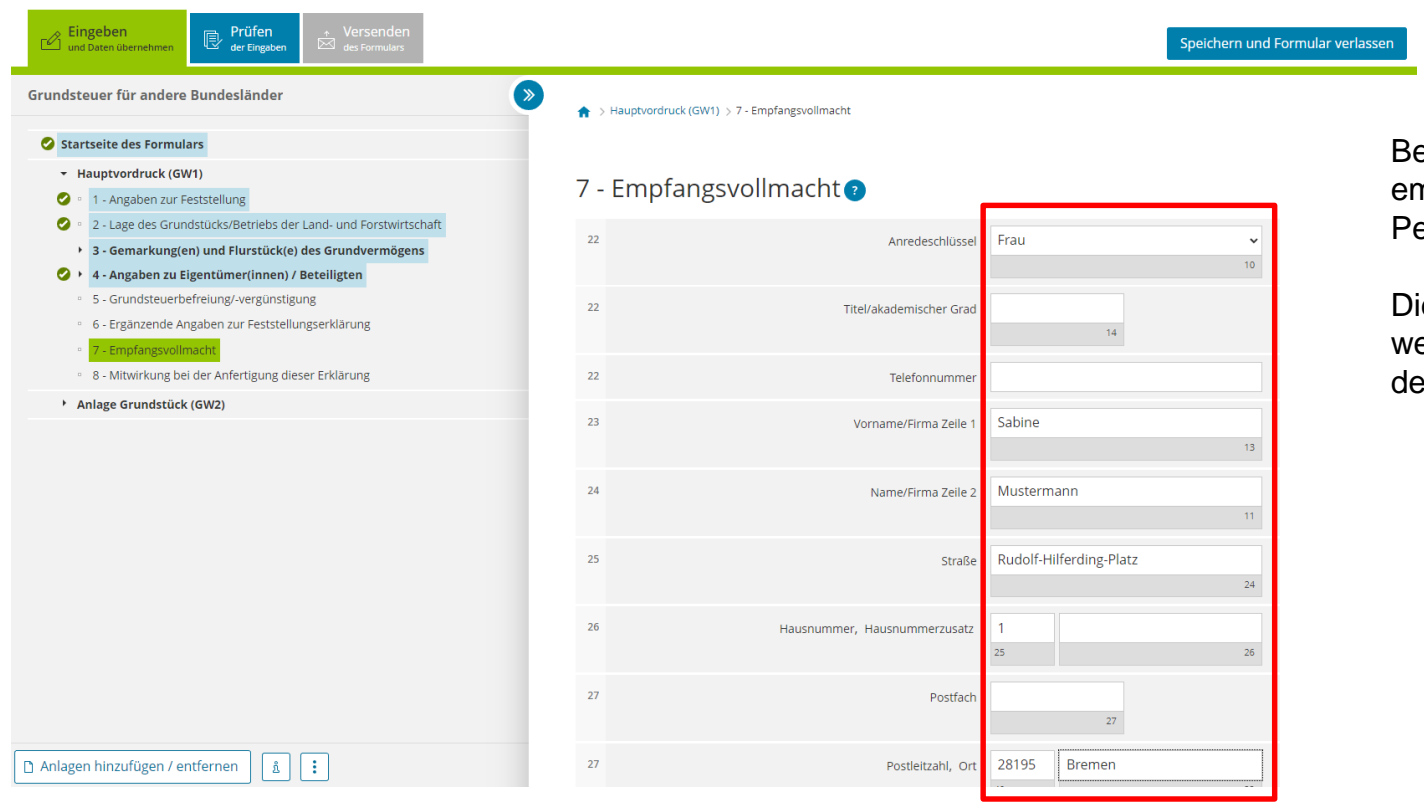

Benennen Sie hier eine empfangsbevollmächtigte erson.

ese Person nimmt allen eiteren Schriftverkehr mit em Finanzamt entgegen.

### **Ergebnis GW1**

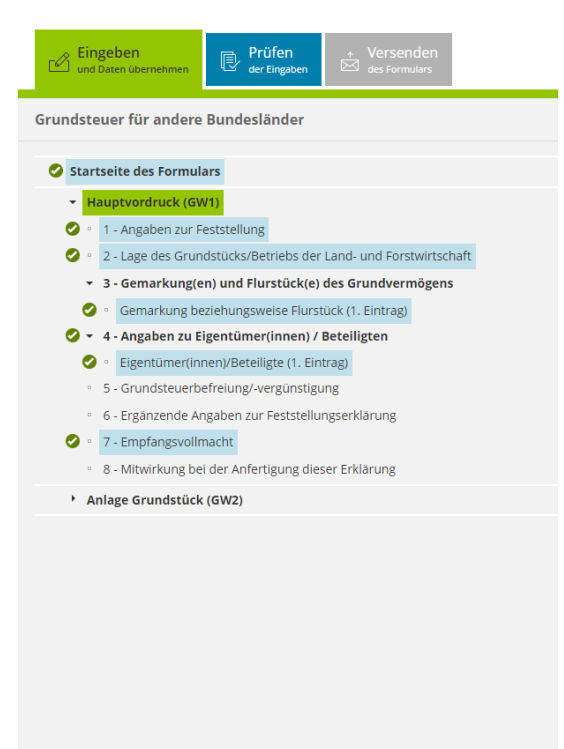

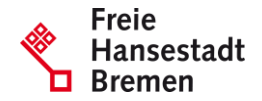

Für das Versenden dieses Formulars an das Finanzamt müssen die im Hauptvordruck (GW1) mit einem Haken versehenen Bereiche ausgefüllt sein.

Anlagen hinzufügen / entfernen | ភ្នំ Ħ

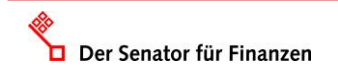

### **GW2 – Grundstücksart**

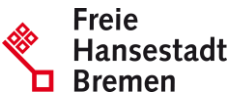

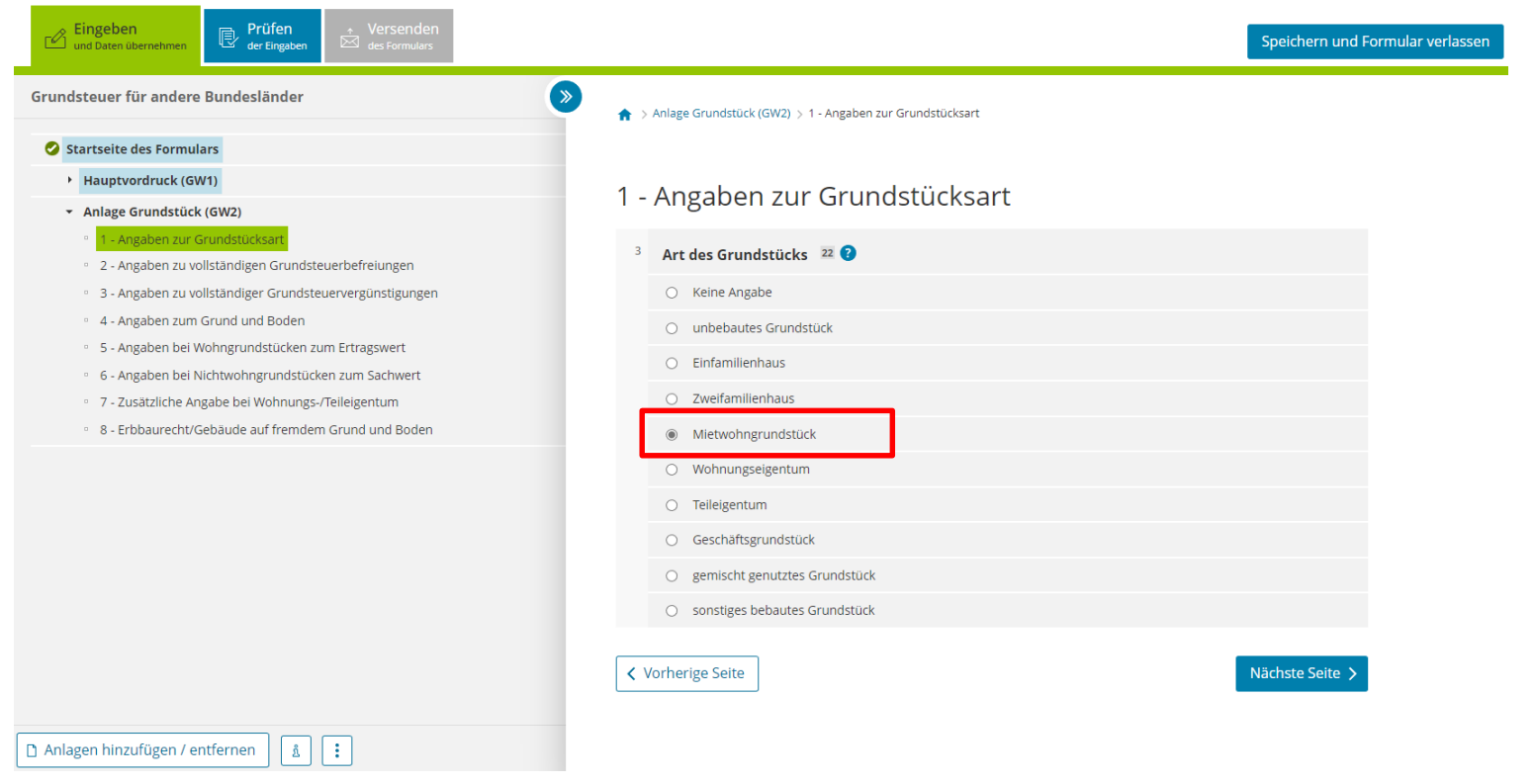

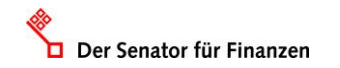

# **GW2 – Grundsteuerbefreiungen**

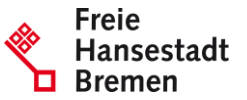

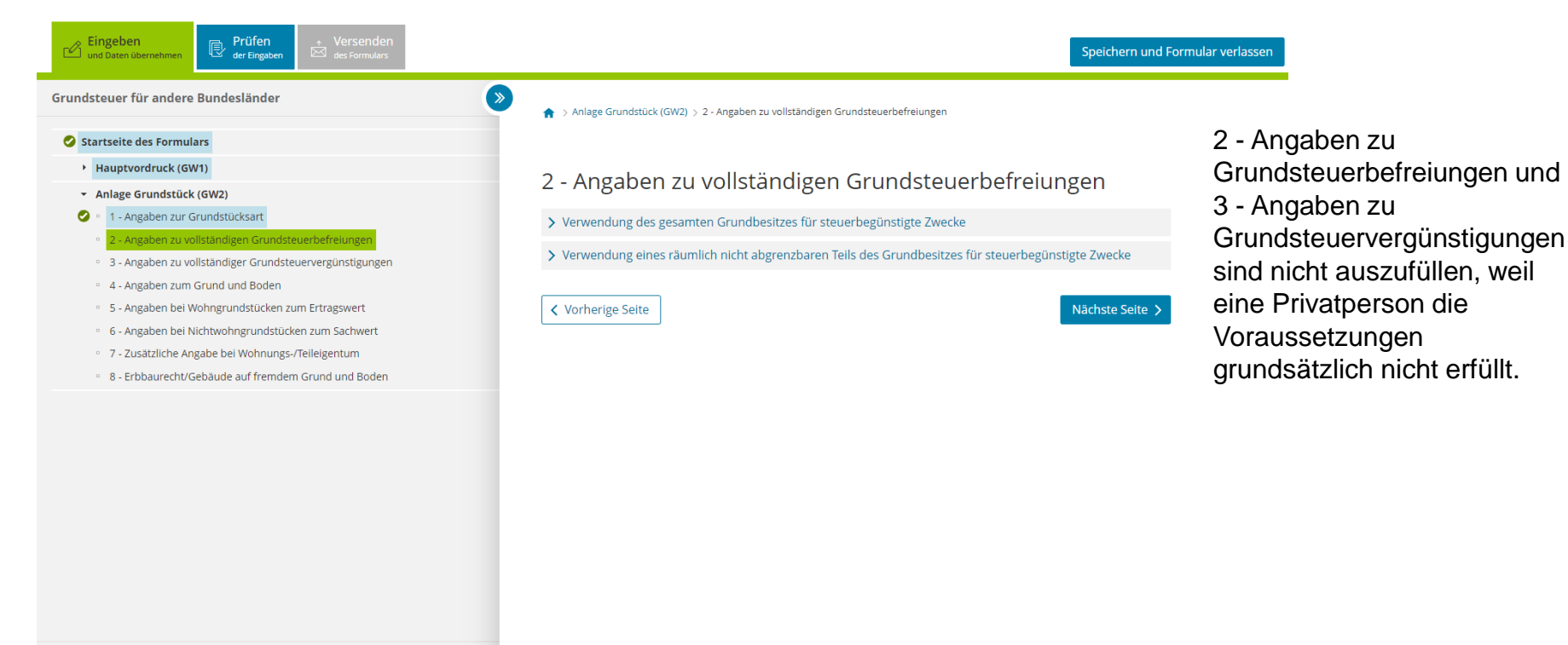

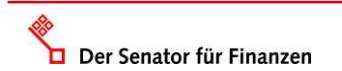

ភ្ន l :

Anlagen hinzufügen / entfernen

### **GW2 – Angaben zum Grund und Boden**

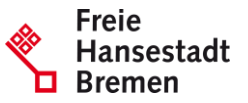

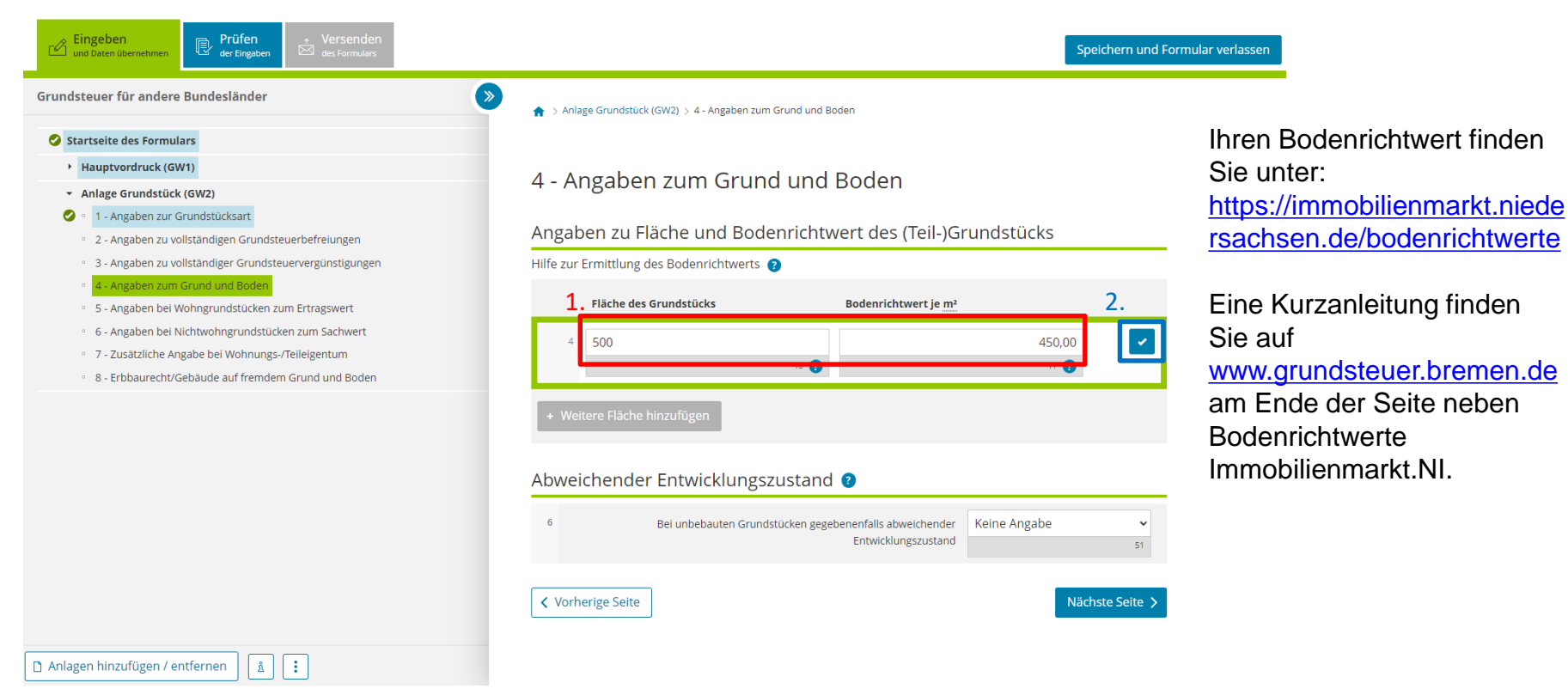

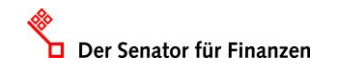

### **GW2 – Angaben zu Wohngrundstücken**

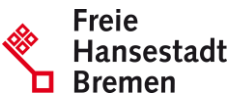

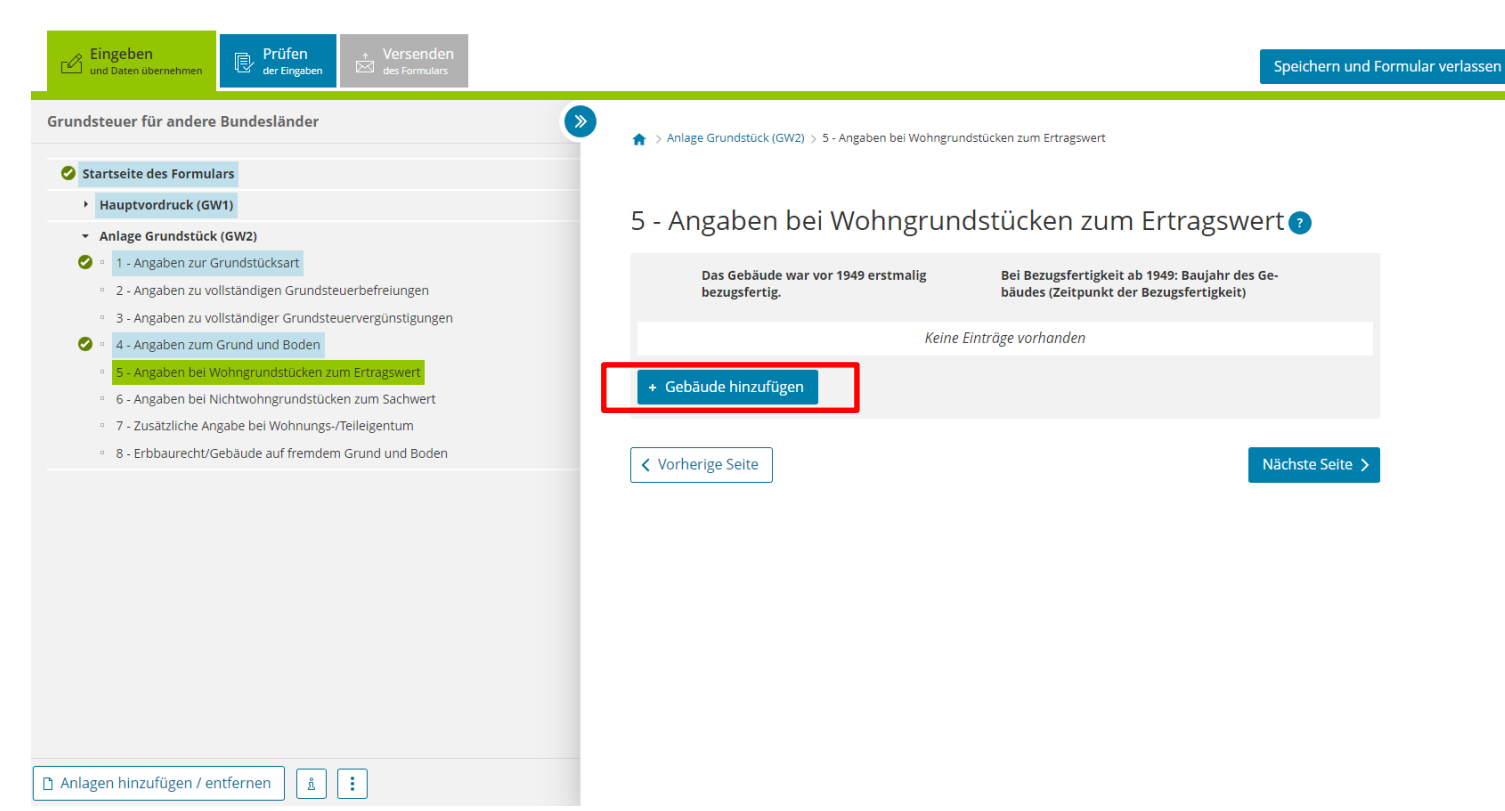

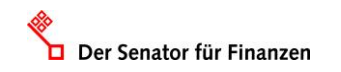

### **GW2 – Baujahr**

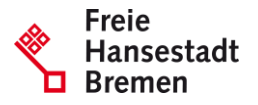

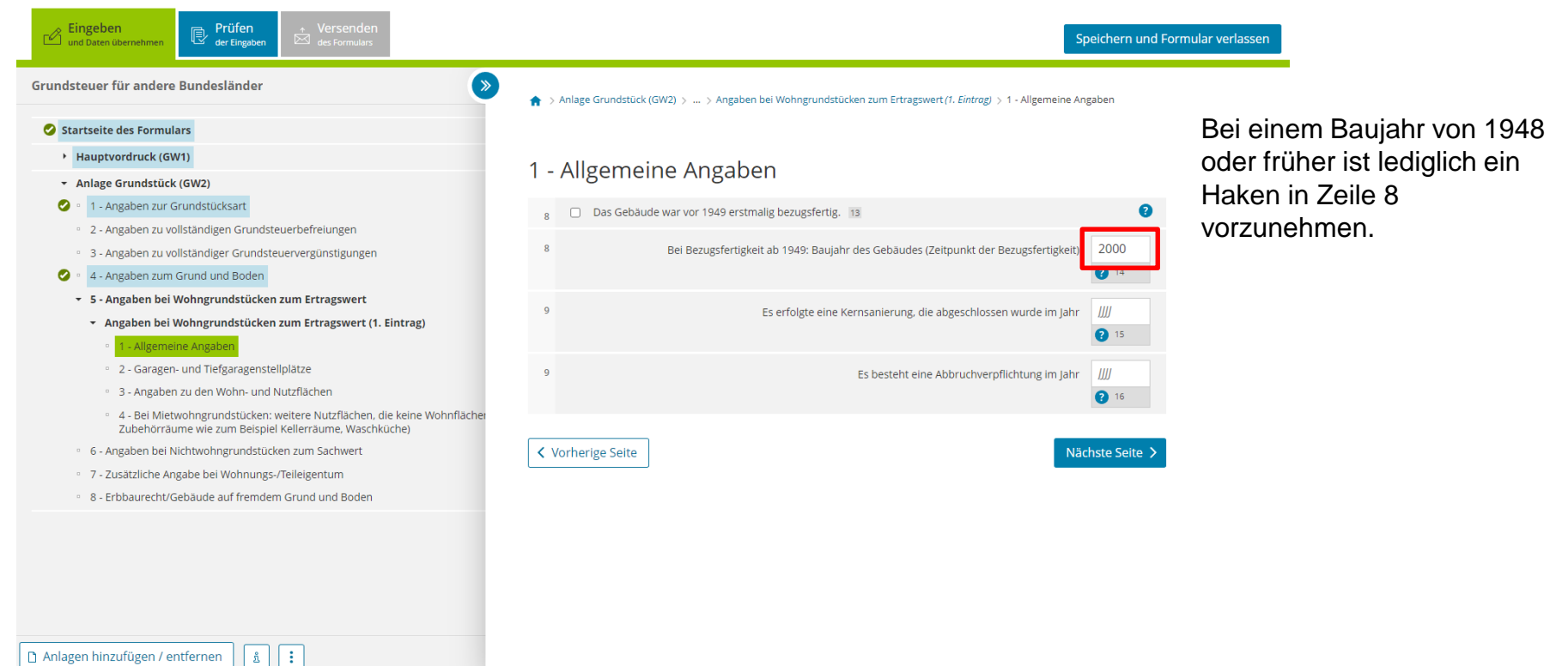

Der Senator für Finanzen

### **GW2 – Garagen**

Der Senator für Finanzen

ъ

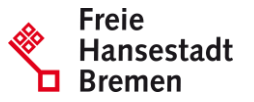

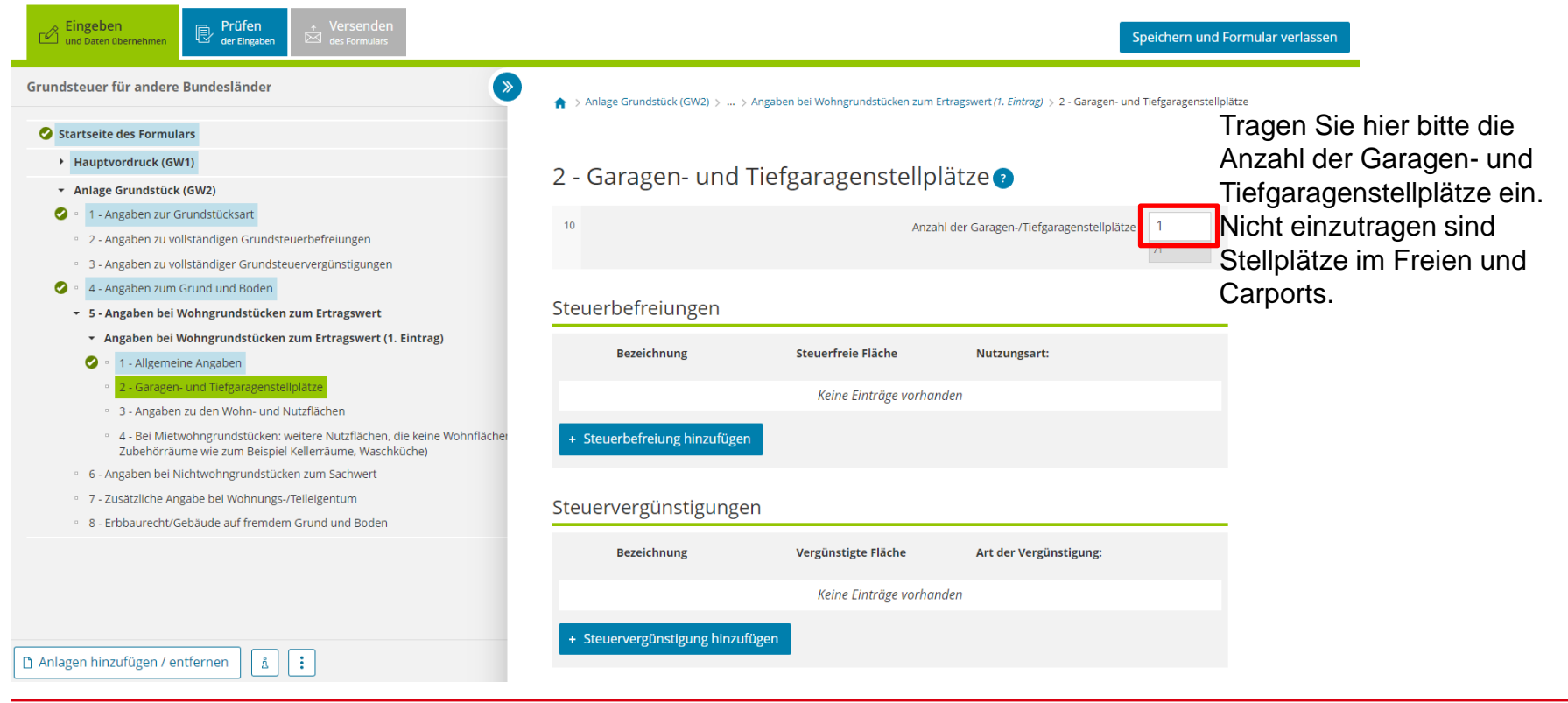

### **GW2 – Ermittlung Miete**

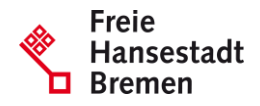

Grundsteuer für andere Bundesländer

- Startseite des Formulars Hauptvordruck (GW1)
- \* Anlage Grundstück (GW2)
- 1 Angaben zur Grundstücksart
- · 2 Angaben zu vollständigen Grundsteuerbefreiungen
- · 3 Angaben zu vollständiger Grundsteuervergünstigungen
- Ø. 4 - Angaben zum Grund und Boden
- ▼ 5 Angaben bei Wohngrundstücken zum Ertragswert
- \* Angaben bei Wohngrundstücken zum Ertragswert (1. Eintrag)
- Ø 1 - Allgemeine Angaben
- $\bullet$ 2 - Garagen- und Tiefgaragenstellplätze
	- 3 Angaben zu den Wohn- und Nutzflächer
- · 4 Bei Mietwohngrundstücken: weitere Nutzflächen, die keine Wohnfl Zubehörräume wie zum Beispiel Kellerräume, Waschküche)

 $\begin{bmatrix} 3 \end{bmatrix}$  :

- 6 Angaben bei Nichtwohngrundstücken zum Sachwert
- · 7 Zusätzliche Angabe bei Wohnungs-/Teileigentum
- <sup>0</sup> 8 Erbbaurecht/Gebäude auf fremdem Grund und Boden

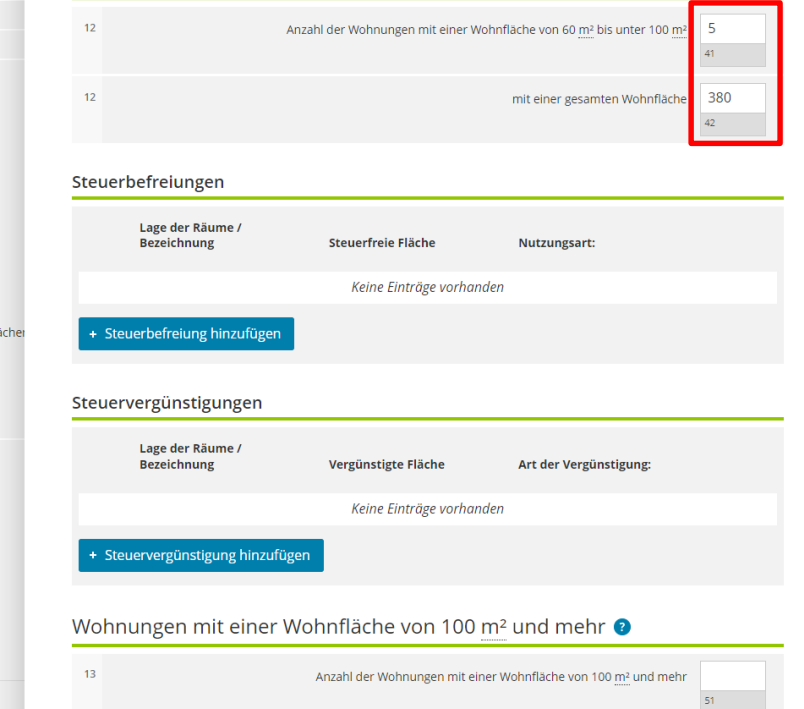

Wohnungen mit einer Wohnfläche von 60 m<sup>2</sup> bis unter 100 m<sup>2</sup> <sup>0</sup>

Es gibt drei Bereiche für die Eingabe der Wohnfläche:

- $\cdot$  unter 60m<sup>2</sup>,
- •60m<sup>2</sup> bis unter 100m<sup>2</sup> ,
- •100m<sup>2</sup> und mehr.

Bitte tragen Sie die Anzahl der Wohnungen mit der gesamten Wohnfläche des jeweiligen Bereiches ein.

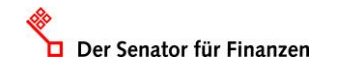

Anlagen hinzufügen / entfernen

### **GW2 - Nutzfläche**

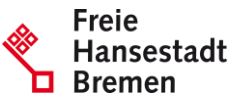

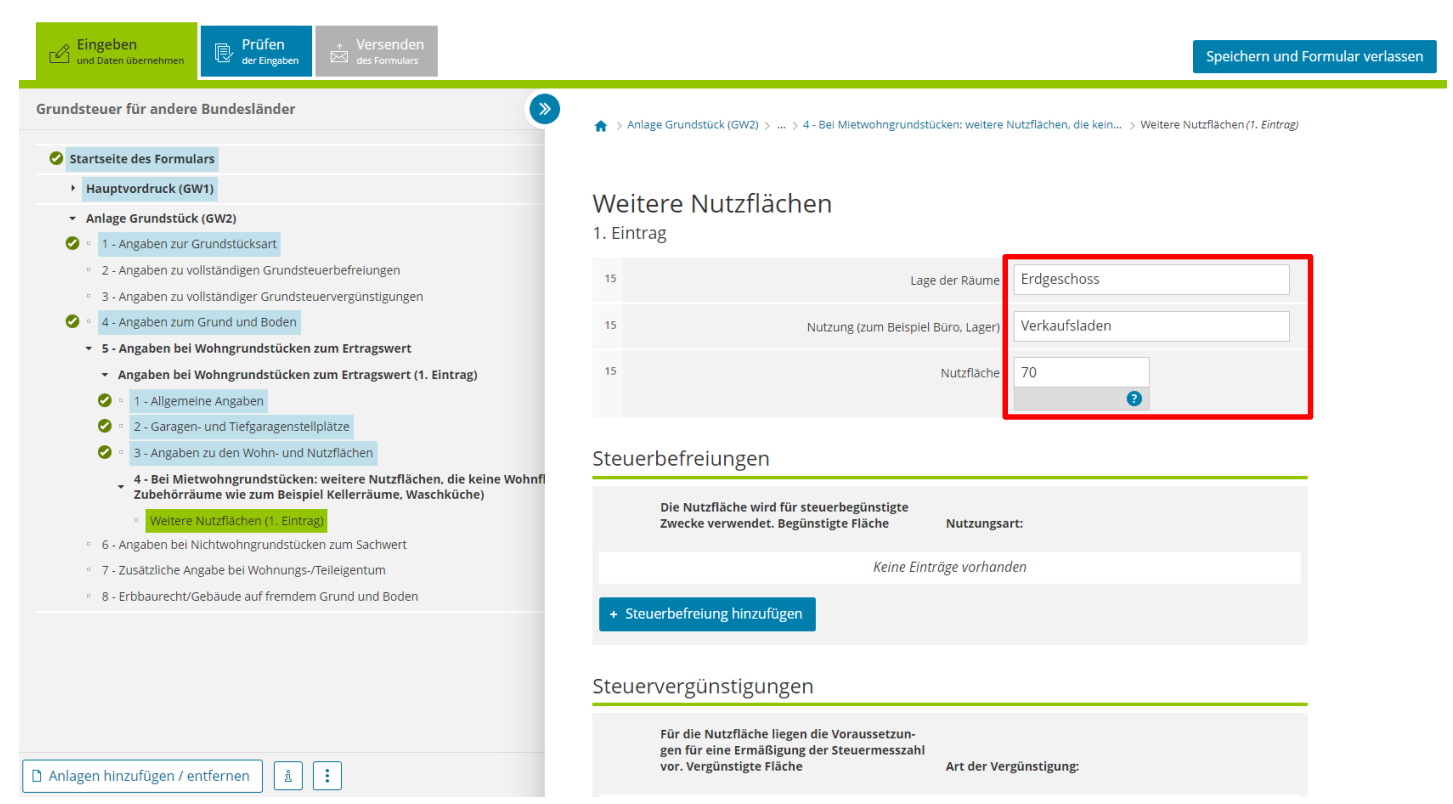

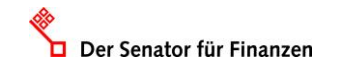

### **Ergebnis GW2**

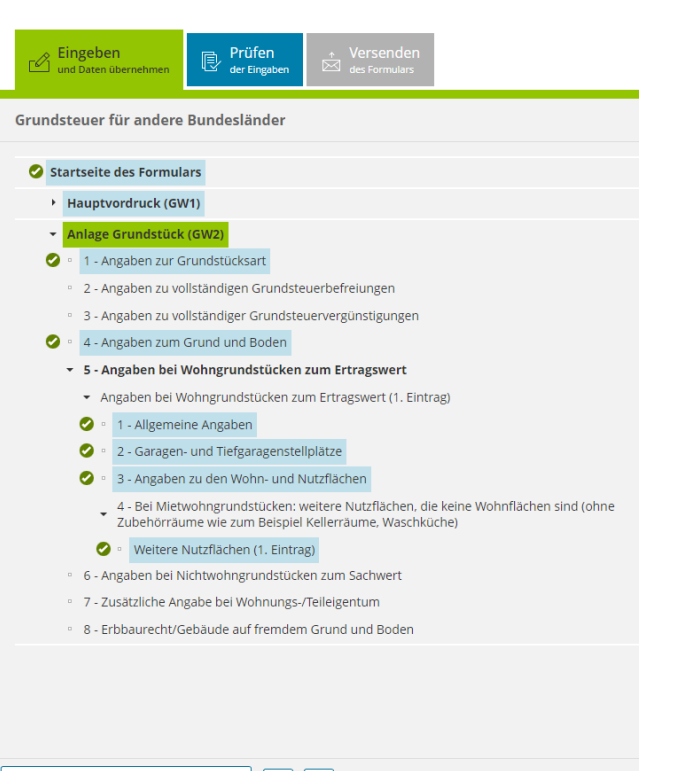

**Freie** Hansestadt

Für das Versenden dieses Formulars an das Finanzamt müssen die in der Anlage Grundstück (GW2) mit einem Haken versehenen Bereiche ausgefüllt sein.

Anlagen hinzufügen / entfernen | هٔ | H.

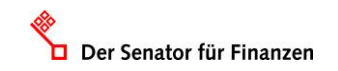

# **Ergebnis "Prüfen"**

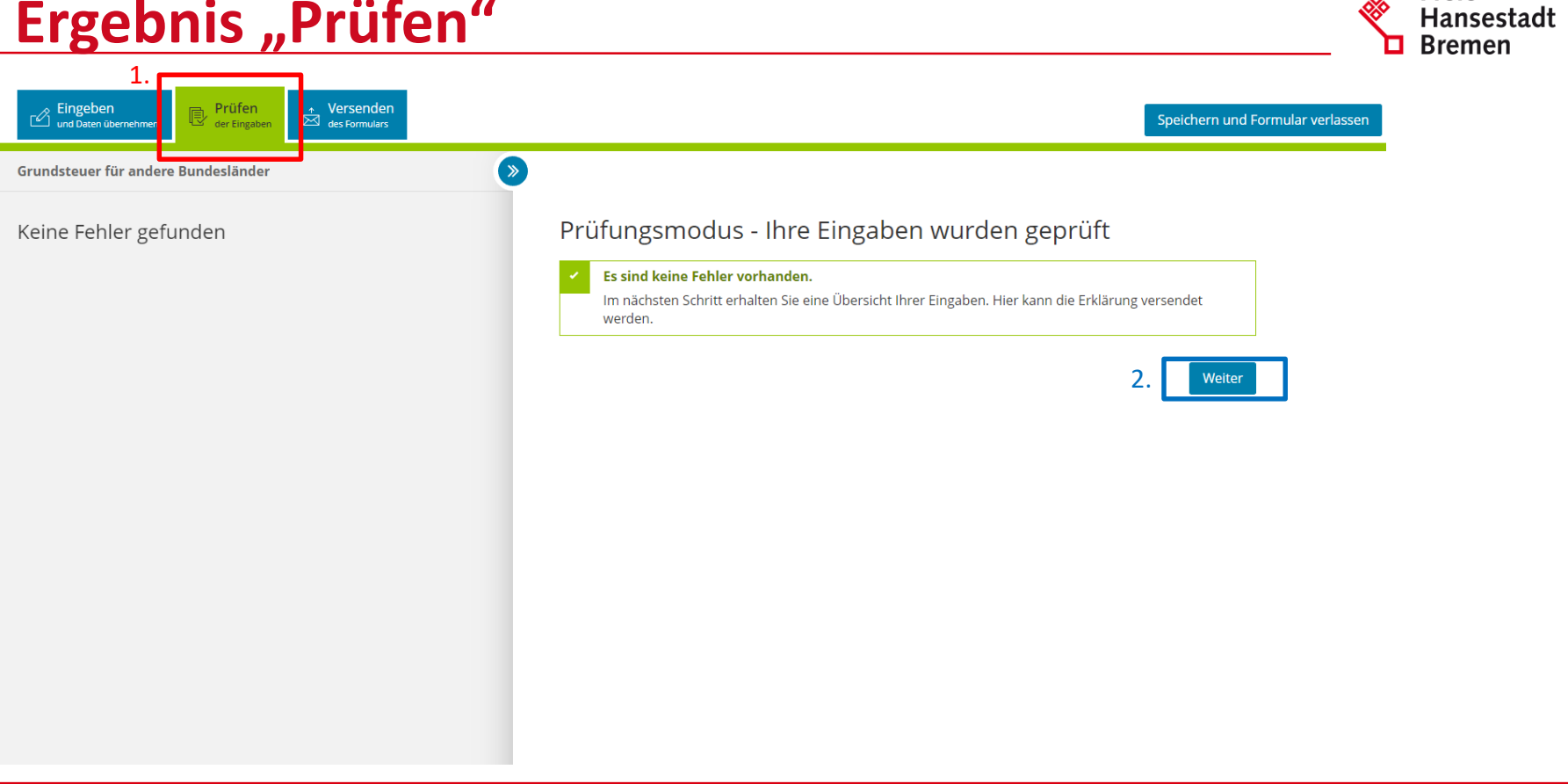

**Freie** 

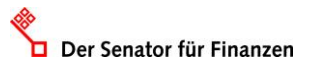

## **Ergebnis "Versenden"**

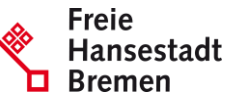

1.  $\mathbb{B}$  Prüfen Eingeben<br>Cund Daten übernehmen Versenden Speichern und Formular verlassen  $\overline{\bowtie}$  des Formulars  $\rightarrow$ Grundsteuer für andere Bundesländer Formular absenden Inhaltsverzeichnis \* Erklärung zur Feststellung des Grundsteuerwerts Bitte überprüfen Sie noch einmal Ihre Angaben. Im Anschluss können Sie unten das Formular absenden. Angaben zur Feststellung zum 1. lanuar 2022 Lage des Grundstücks/Betriebs der Land- und Forstwirtschaft Steuernummer Gemarkung(en) und Flurstück(e) des Grundvermögens Eigentumsverhältnisse Erklärung zur Feststellung des Grundsteuerwerts ▶ Eigentümer(innen)/Beteiligte Anlage Grundstück Angaben zur Feststellung Grund der Feststellung Hauptfeststellung bebautes Grundstück Art der wirtschaftlichen Einheit (wirtschaftliche Einheit des Grundvermögens)

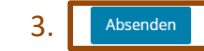

#### **Hinweis** 2.

Sie können die auf dieser Seite aufgeführten Angaben drucken. Des Weiteren wird Ihnen nach dem Absenden ein Übertragungsprotokoll in Ihre übermittelten Formulare eingestellt, das alle im Formular erfassten Angaben enthält und ebenfalls ausgedruckt werden kann.

Drucken

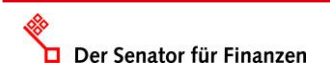